# **Desktop und Windows-Startmenü**

### 1 **Bitte füllen Sie die Lücken aus:**

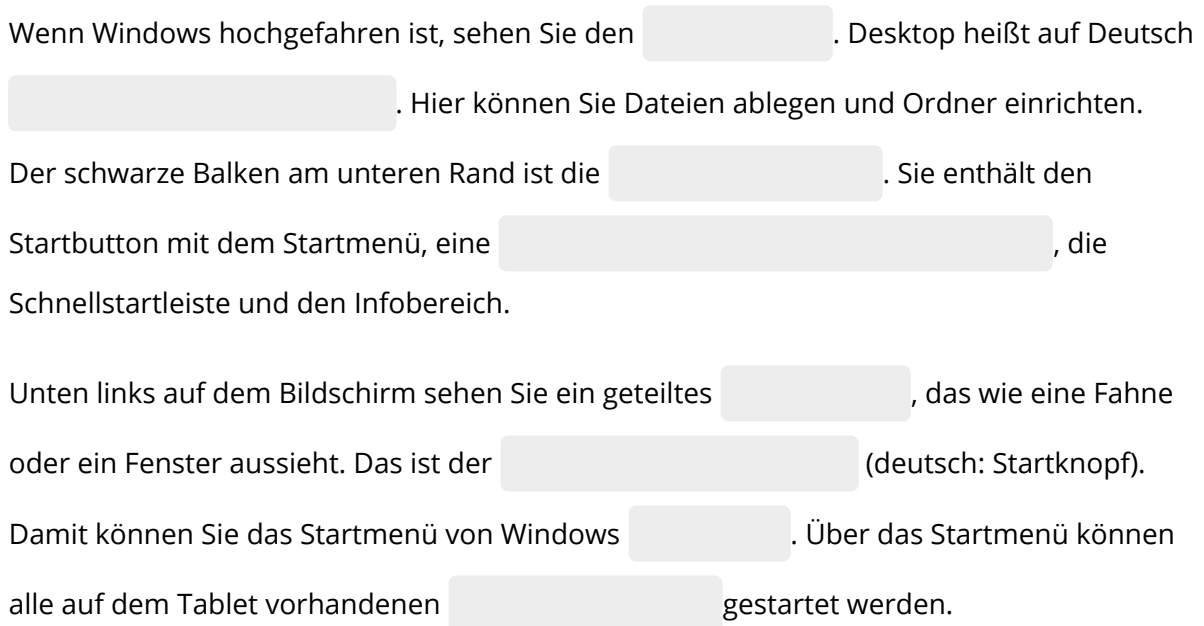

#### **Programme / "Schreibtisch" / Desktop / öffnen / Taskleiste / "Startbutton" / Viereck / Windows-Suchfunktion**

#### 2 **Bitte kreuzen Sie richtig an:**

Wie nennt man das Fenster, das sich öffnet, nachdem der PC hochgefahren ist? (1/5)

- Taskleiste
- O Benutzeroberfläche
- O Desktop
- Menüfenster
- O Symbolfenster

Welche Elemente enthält die Taskleiste? (2/5)

- $O$  Schnellstartleiste
- Adressfenster
- Auswahlfenster
- Dialogfenster
- O Infobereich

Welche Elemente enthält die Taskleiste? (2/5)

- Menüleiste
- Windows-Suchfunktion
- Auswahlfenster
- $O$  Startbutton
- $O$  Startmenü

Welche Aussagen sind richtig? (3/5)

- O Das Startmenü wird über den Startbutton aufgerufen
- Über das Startmenü können keine Einstellungen vorgenommen werden.
- Über das Startmenü können alle Programme des Tablets aufgerufen werden.
- Das Startmenü kann auf die Taskleiste verschoben werden.
- O Der Startbutton befindet sich auf der linken Seite der Taskleiste.

#### 3 **Bitte füllen Sie die Lücken aus:**

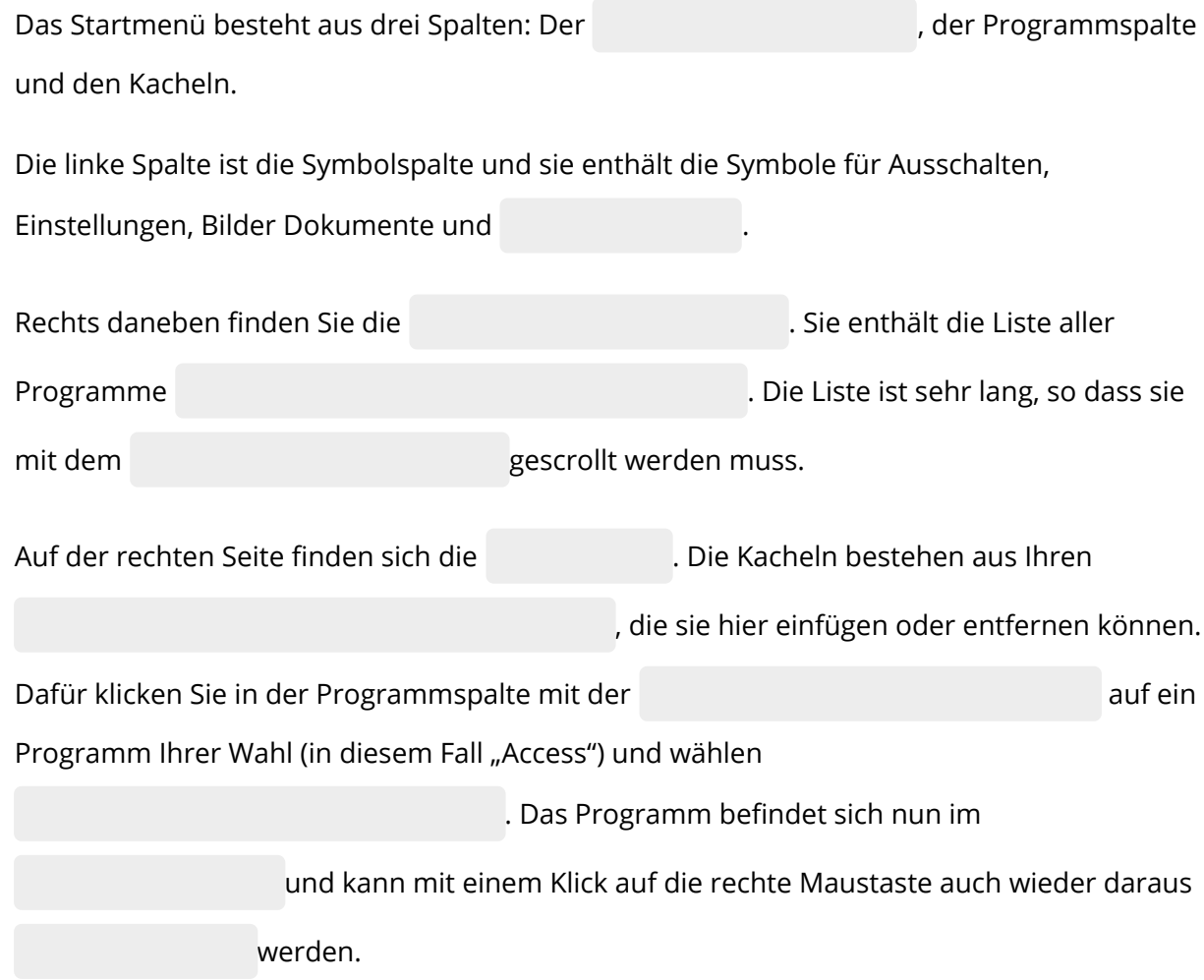

#### **entfernt / Benutzer / Programmspalte / Symbolspalte / Startmenü / "An Start anfügen" / alphabetisch geordnet / Schieberegler / rechten Maustaste / bevorzugten Programmen / Kacheln**

#### 4 **Bitte kreuzen Sie richtig an:**

Aus welchen drei Spalten besteht das Startmenü? (3/5)

- O Menüleiste
- Taskleiste
- O Symbolleiste
- O Programmspalte
- $\Omega$  Kacheln

Welche Funktionen finden sich in der Symbolleiste? (3/5)

- Ein- und Ausschalten
- Lautstärke
- Einstellungen
- $O$  Batteriebetrieb
- O Benutzer

Welche Aussagen über die Programmspalte sind richtig? (3/5)

- O Die Programmspalte befindet sich neben der Symbolspalte.
- Mit der Programmspalte lassen sich alle Programme des Tablets aufrufen.
- Die Programmspalte ist sehr lang, so dass sie mit einem Schieberegler gescrollt werden muss.
- O Die Programmspalte enthält die wichtigsten Programme des jeweiligen Nutzers.
- O Die Angaben in der Programmspalte können vom Nutzer geändert werden.

Welche Aussagen über die Kacheln sind richtig? (3/5)

- $O$  Jede Kachel ist ein für den Nutzer wichtiges Programm oder eine wichtige Programmsammlung.
- Neue Kacheln werden mit Hilfe der rechten Maustaste erzeugt.
- O Programme können über den Windows-Explorer hinzugefügt werden.
- Die Programme der Kacheln erscheinen gleichzeitig auch in der Schnellstartleiste.
- Über die Programmspalte können vom Nutzer neue Kacheln erzeugt werden.

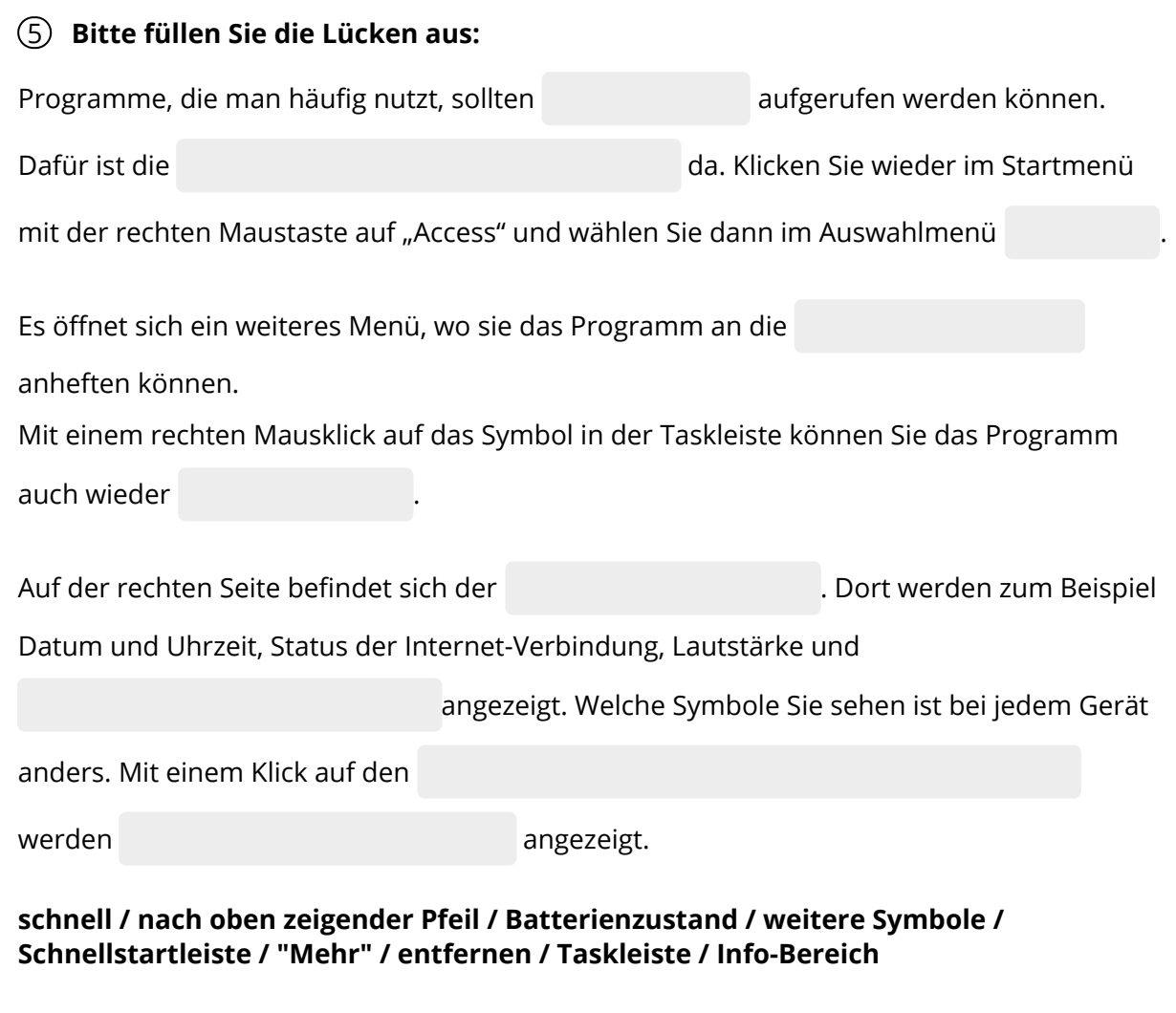

## 6 **Bitte kreuzen Sie richtig an:**

Welche Aussagen über die Schnellstartleiste sind richtig (3/5)

- $\overline{O}$  Programme in der Schnellstartleiste werden häufig genutzt.
- O Programme in der Schnellstartleiste können nicht entfernt werden.
- O Programme in der Schnellstartleiste werden über die Programmspalte eingefügt.
- Mit einem Klick der rechten Maustaste lässt sich ein Programm aus der Schnellstartleiste entfernen.
- Alle Programme in der Schnellstartleiste werden beim Einschalten des Tablets automatisch gestartet.

Welche der nachfolgenden Funktionen befinden sich im Info-Bereich? (3/5)

- Helligkeit des Bildschirms
- Anzahl der geöffneten Programme
- Lautstärke
- $O$  Internetstatus
- **O** Batterielstand

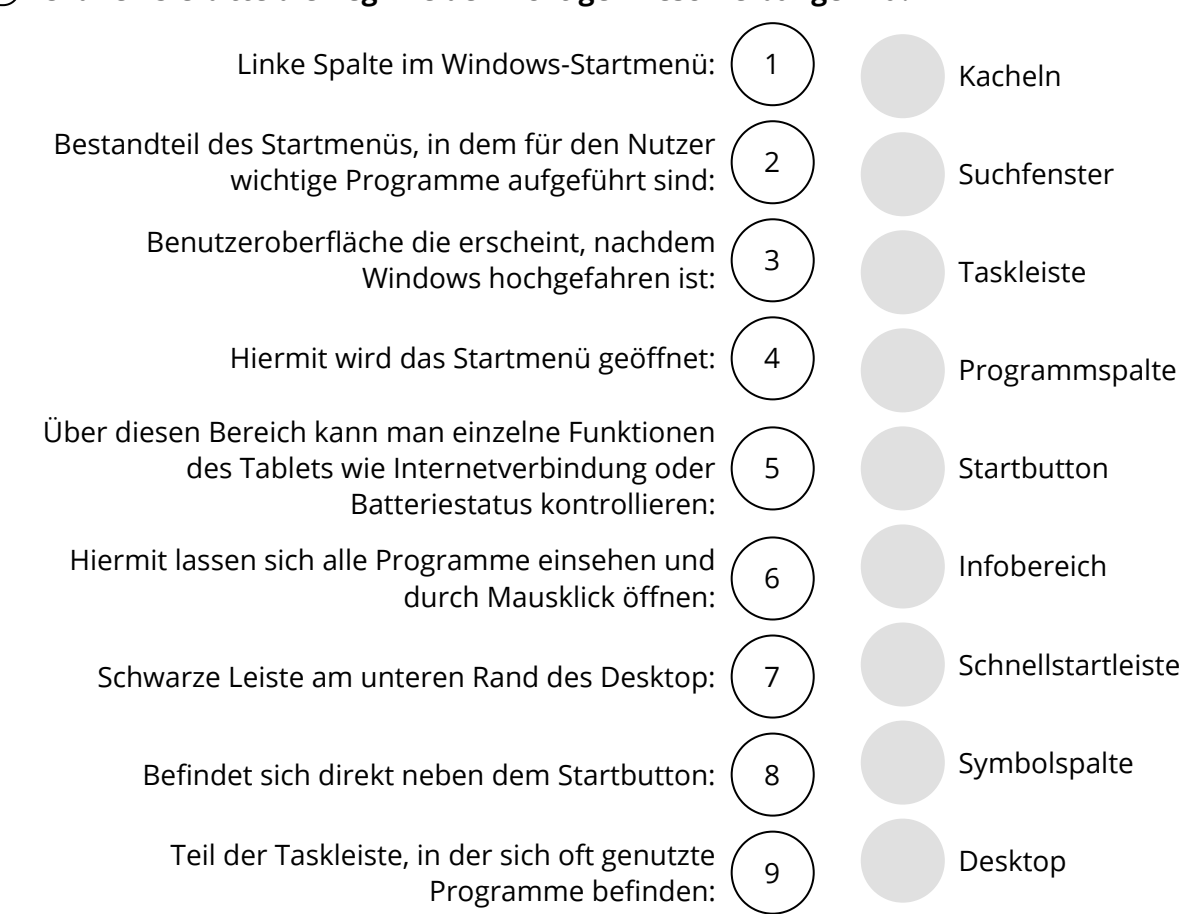

## 7 **Ordnen Sie bitte die Begriffe den richtigen Beschreibungen zu:**

## 8 **Finden 10 wichtige Begriffe aus der Anleitung:**

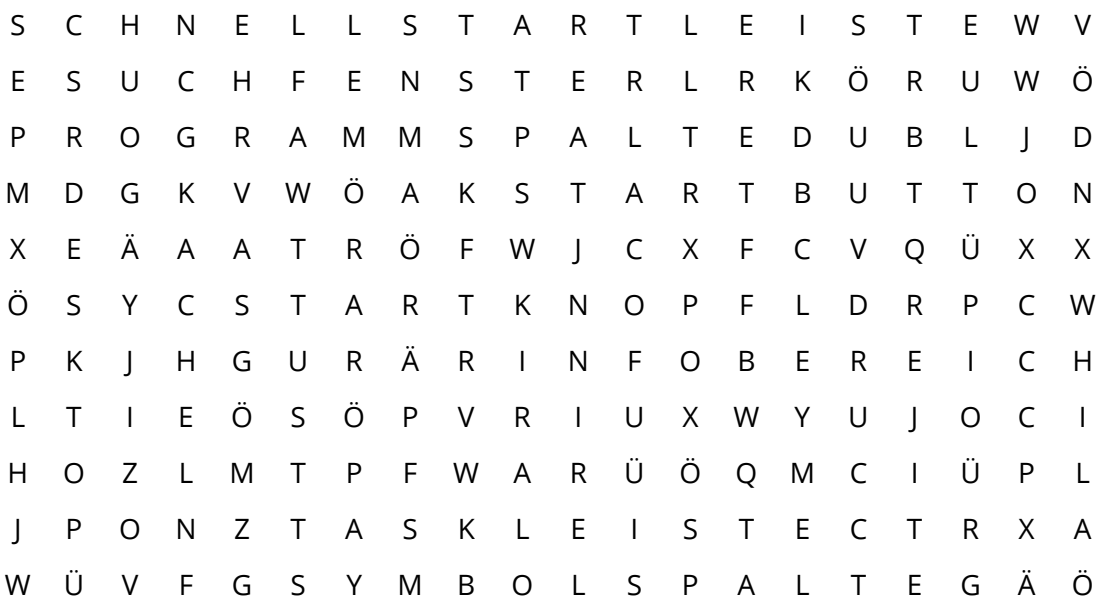

## 9 **Bitte schreiben Sie jeweils "Richtig" oder "Falsch" hinter die Aussagen:**

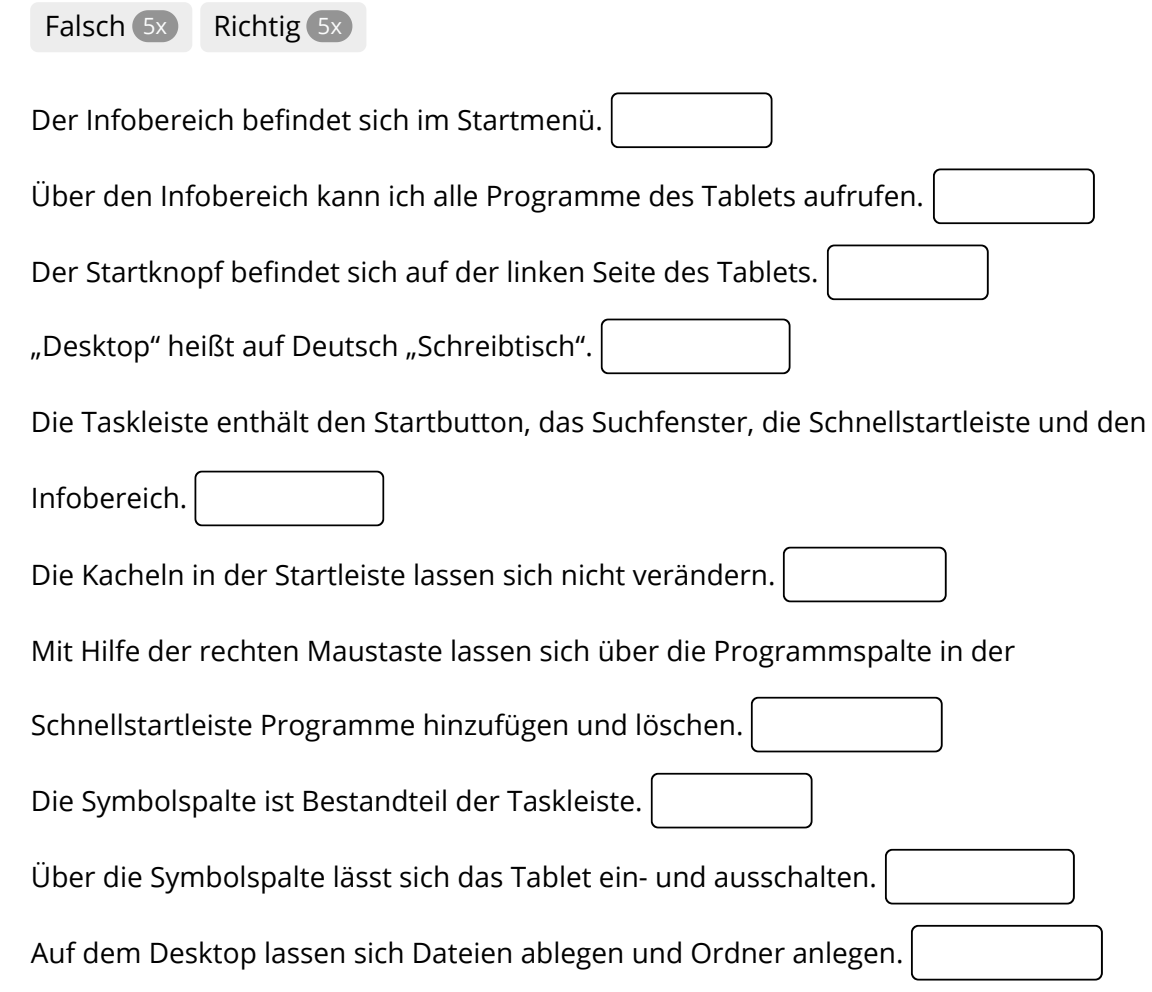